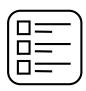

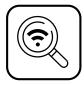

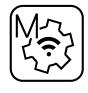

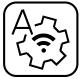

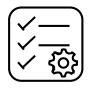

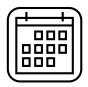

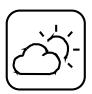

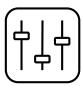

# App User Manual

DRO

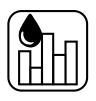

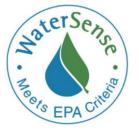

WaterSense mode capable version

020

### **Table of Contents**

|                                                                    | Android App Install       | 3  |
|--------------------------------------------------------------------|---------------------------|----|
| ©,                                                                 | <u>Startup</u>            | 4  |
| A-7-<br>                                                           | WiFi Auto Setup           | 6  |
| M~~~~~~~~~~~~~~~~~~~~~~~~~~~~~~~~~~~~~                             | WiFi Manual Setup         | 7  |
|                                                                    | System Control Menu       | 8  |
| ×<br>↓<br>↓<br>↓<br>↓<br>↓<br>↓<br>↓<br>↓<br>↓<br>↓<br>↓<br>↓<br>↓ | Main Controls             | 9  |
|                                                                    | Flow Meter Configuration  | 11 |
|                                                                    | <u>Alert Diagnostics</u>  | 12 |
|                                                                    | Weather                   | 13 |
|                                                                    | <u>Schedules</u>          | 14 |
|                                                                    | Water Usage               | 18 |
| ╡ <u></u> ╡                                                        | Zone Control              | 19 |
|                                                                    | Zone Settings             | 20 |
| MaterSense<br>Hassepacities                                        | EPA WaterSense Mode Setup | 25 |
|                                                                    | Android App Permissions   | 26 |
|                                                                    | WiFi Re-Configuration     | 27 |

### **Android App Install**

• Download the H2OPro App from Google play and install on your device.

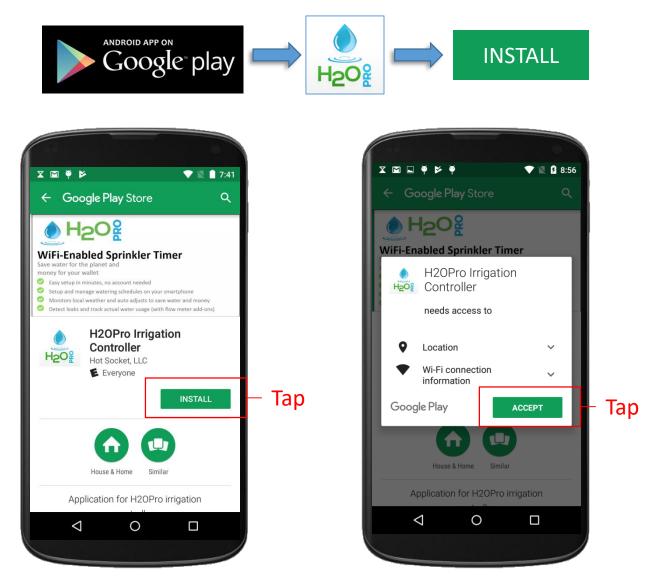

\* Location and WiFi connection information are required by App to assist with device setup. Information is never sent to the cloud or shared with anyone.

⇔тос

#### Startup

- The device running the H2OPro App must be connected to the same WiFi network to which you want to connect the H2OPro controller (e.g., your home network).
- When the H2OPro System is plugged in for the first time, it will enter configuration mode. When the H2OPro App is launched for the first time it will detect that the system requires configuration and will enter the device configuration mode as shown below.

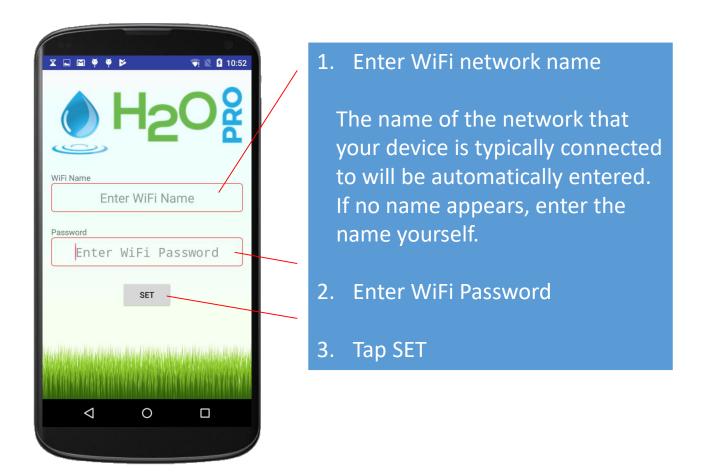

#### ⇔тос

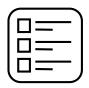

**System List** 

 The system list page will show all of the H2OPro controllers connected to the same WiFi network as your device.

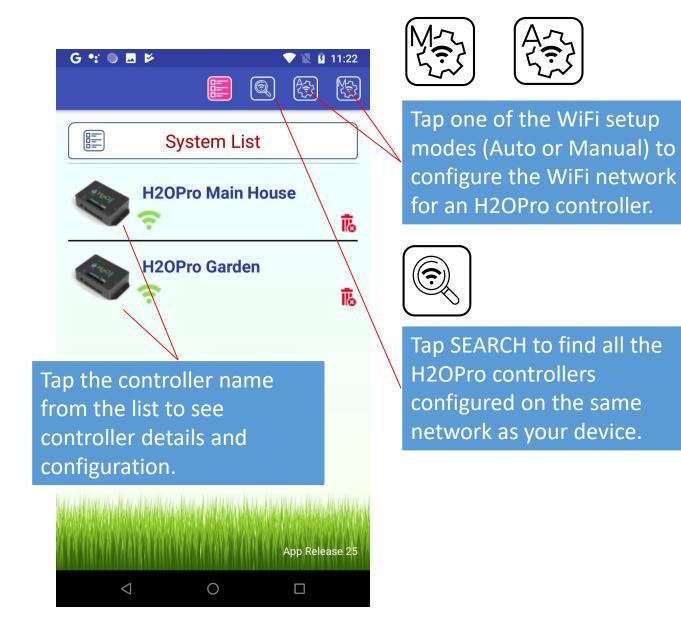

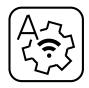

### WiFi Auto Setup

 The WiFi auto setup function will automatically switch the mobile device to the H2OPro network. In this mode the primary network for the mobile device is automatically entered in the WiFi name box, and then all you need to do is enter the network password, if required.

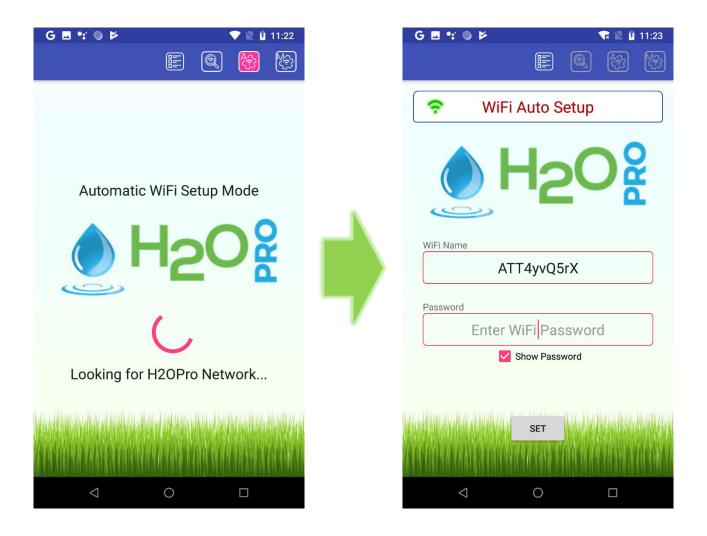

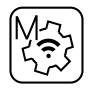

# WiFi Manual Setup

 The WiFi manual setup function requires that you switch the mobile device network connection to the H2OPro network in the Android WiFi settings. In this mode you need to enter the primary network name and password that you want the H2OPro to connect to, and then tap the set button.

|                                           | G 🗷 📽 🔍 🖻 11:25                                                       |
|-------------------------------------------|-----------------------------------------------------------------------|
|                                           |                                                                       |
|                                           | SHOW HELP                                                             |
| 1. Verify H2OPro Wi-Fi Light is Blinking  | Use settings to connect with H20Pro network.                          |
| 2. Go to Android OS Settings              | WiFi Name                                                             |
| 3. Connect to H2OPro Network<br>← Wi-Fi i | Enter WiFi Name                                                       |
| On •                                      | Enter WiFi Password                                                   |
| H20Pro     Connected, no Internet         | Show Password                                                         |
| 4. Enter Network Name and Password        | SET                                                                   |
| 5. Tap SET                                |                                                                       |
|                                           |                                                                       |
|                                           |                                                                       |
|                                           | ha an air bhann ann ann an bhann an ann an ann an ann an an ann an an |

 $\triangleleft$ 

0

#### **System Control Menu**

 After selecting a particular controller from the system list, the system control menu will be displayed. The system control menu allows access to all H2OPro functions.

| G •: I                       | 🗕 🔘 🕨 | >    |    |       |        |             | 8:33 |
|------------------------------|-------|------|----|-------|--------|-------------|------|
|                              |       |      |    |       | ک<br>۲ | ╞ <u></u> ╡ |      |
| System List<br>Main Controls |       | Main | Со | ontro | ls     |             |      |
| Schedules                    |       |      |    |       |        |             |      |
| Weather                      |       |      |    |       |        |             |      |
| Zone Control                 |       |      |    |       |        |             |      |
| Water Usage                  |       |      |    |       |        |             |      |

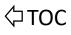

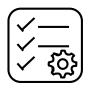

**Main Controls** 

 The main controls page provides access to most of the general settings for the H2OPro and displays the current watering action and next scheduled watering.

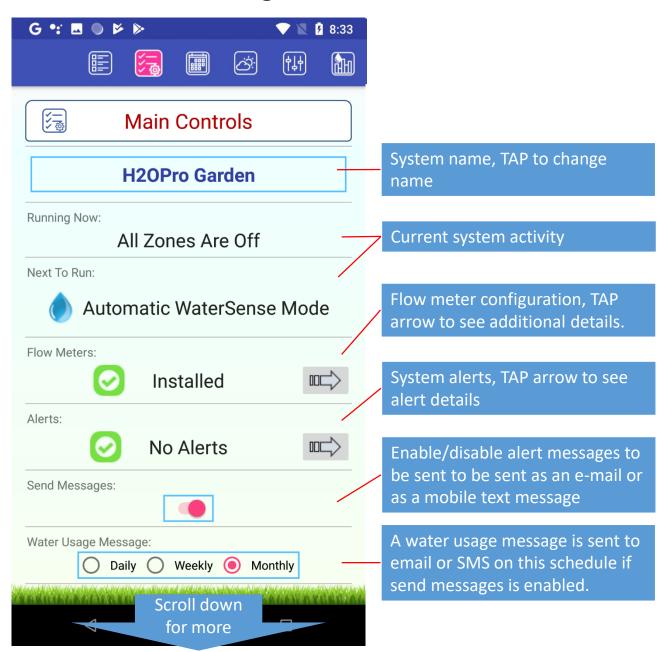

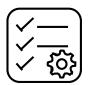

Main Controls Cont.

 Additional main controls are available by scrolling the screen position.

| G 📽 🖾 🔍 📂 🔈 🔍 💆 8:33                             |                                                    |
|--------------------------------------------------|----------------------------------------------------|
|                                                  |                                                    |
| Main Controls                                    |                                                    |
| H2OPro Garden                                    |                                                    |
| Send Messages:                                   |                                                    |
| Water Usage Message:<br>Daily O Weekly O Monthly |                                                    |
| E-Mail Address:                                  |                                                    |
| joe.blow@sbcglobal.net                           |                                                    |
| Water Rate:<br>\$/Gal<br>\$/CCF<br>\$0.0066      | Water rate used to calculate total water cost      |
| Time: Sun, 10 Mar 2019 11:28:16 AM               | Time of last parameter sync between system and app |
| Firmware Version: 5.0.00 Internet Connection: OK |                                                    |

#### ⇔тос

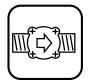

#### **Flow Meter Configuration**

• The flow meter configuration page displays the status for detecting flow meters in the system.

| G 🖪 📽 🔍 🖻                                                                                | ▼                                                            | ' 🖹 🖪 11:29                                                                                                    |                                                                                                    |  |
|------------------------------------------------------------------------------------------|--------------------------------------------------------------|----------------------------------------------------------------------------------------------------|----------------------------------------------------------------------------------------------------|--|
| Flow                                                                                     | Meters                                                       |                                                                                                    | Use the reset flow meter                                                                                                    |  |
| CANCEL                                                                                   | RESET DET                                                    |                                                                                                    | detection button to start a<br>new automatic flow meter<br>detection the next time                                                    |  |
| H20Pro                                                                                   | Zone Termina                                                 | al #                                                                                                    | zones are turned on.                                                                                                    |  |
|                                                                                          | 4 5 6                                                        | 7 8                                                                                                    |                                                                                                    |  |
| 2<br>3<br>4<br>5<br>5                                                                    |                                                              | <ul> <li>this example</li> <li>same flow m</li> </ul>                                                           | and zone configuration chart. In<br>zones 1, 2, and 3 share the<br>eter that is connected on zone<br>ad 5 are connected to individual |  |
|                                                                                          |                                                              | I                                                                                                    |                                                                                                    |  |
| 8                                                                                        | · · · · ·                                                    | A flow meter                                                                                                    | for zones 6 is missing.                                                                                                    |  |
| 1: Back yard sprinkler 2<br>Connected on 1<br>2: Back yard sprinkler 1<br>Connected on 1 |                                                              |                                                                                                    | have not been detected for<br>8, because in this example they<br>n the system.                                                        |  |
| 3: Back yard sprinkler 2                                                                 |                                                              |                                                                                                    |                                                                                                    |  |
| Connected on 1                                                                           |                                                              | List of flow m                                                                                                  | eter configuration details.                                                                                                    |  |
| 4: Front yard drip<br>Connected on 4                                                     |                                                              |                                                                                                    |                                                                                                    |  |
| 5: Front yard sprinkler<br>Connected on 5                                                |                                                              |                                                                                                    |                                                                                                    |  |
| 6: Zone6<br>Missing                                                                      | a sheriya ka ka ka sa ka ka ka ka ka ka ka ka ka ka ka ka ka | un and a state of the state of the state of the state of the state of the state of the state of the state of th |                                                                                                    |  |
| CTATICINA NA DIVATICINA NA I                                                             | ACTOR NEW MARKAGE                                            |                                                                                                    |                                                                                                    |  |
| $\bigtriangledown$                                                                       | 0                                                            |                                                                                                    |                                                                                                    |  |

#### ⇔тос

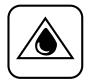

## **Alert Diagnostics**

 The alert diagnostics page shows the alert conditions for all zones based on measured water flow. This page also and displays the typical and last run water flow measurements for individual zones

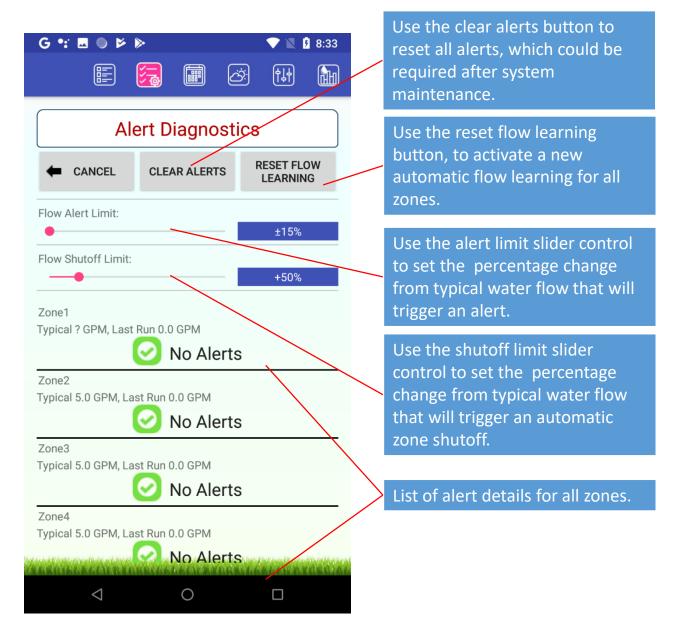

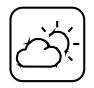

#### Weather

• The <u>Weather</u> page allows for setting your weather location and displays the current conditions. It also allows the minimum rain amount that will cause a weather delay to be specified.

| G ■ •: ● Þ Þ                                                                                                    | Before weather location setup.                                                                                        |
|----------------------------------------------------------------------------------------------------|----------------------------------------------------------------------------------------------------|
| Weather       Current Weather:       Location is Not Setup                                                                                                    | Enter postal zip code or city name to use for weather station search.                                                 |
| Location Search, Postal Code or City Name:                                                                                                    | TAP find city to generate a list of city's to<br>choose from to be used as the weather<br>location.                   |
| AccuVeather     http://www.sether.com                                                                                                    | After weather location setup.                                                                                         |
| E Weather                                                                                                    | <ul> <li>T43 AM</li> <li>Weather Delay</li> <li>CANCEL</li> <li>SAVE</li> </ul>                                       |
| Current Weather:<br>Sunnyvale, CA-US<br>Mostly sunny<br>0.00" Rain in Last Hour<br>0.00" Rain in Last 24 Hours                                                                                                    | Watering skipped if currently raining or if rainfall in the last 24 hrs is greater than: 0.015 in. NOTES:             |
| Location Search, Postal Code or City Name:                                                                                                    | Weather control is optional for manual schedules.     Weather control is mandatory for WaterSense automatic schedule. |
| FIND CITY Powered By: Contract Contract | Use slider to adjust rainfall amount that will cause scheduled watering to be skipped.                                |
| http://www.accuweaulei.com                                                                                                    |                                                                                                    |
|                                                                                                    |                                                                                                    |

**⊘тос** 

THE CARDY REPORTED AND AND AND A REPORT OF A DESCRIPTION OF A DESCRIPTIONO

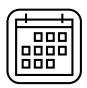

#### Schedules

 The watering schedules page shows all of the schedules created for the H2OPro and allows for creating new schedules. There are two types of schedules: manual and automatic. An automatic schedule will determine watering needs for each zone based on weather, soil, and vegetation conditions. The H2OPro automatic schedule is certified according to the EPA WaterSense specifications.

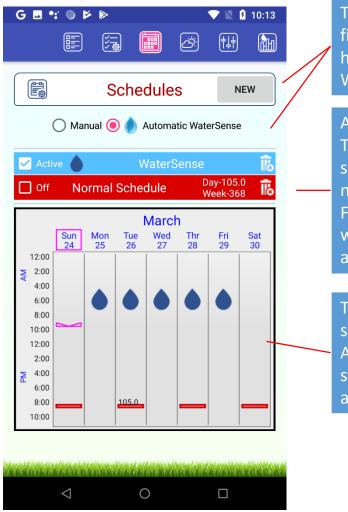

TAP NEW to create a schedule. Up to five schedules can be created, however only one automatic WaterSense schedule is allowed.

All programmed schedules are listed. TAP the check box to toggle a schedule active. TAP the schedule name for additional schedule settings. For manual schedules the predicted water usage values by day and week are shown in gallons.

The schedule chart view shows all schedules for the current week. Active schedules are plotted as filled symbols while non-active schedules are open symbols.

∕⊐тос

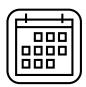

### **Manual Schedule Settings**

• The manual schedule settings page allows control of all manual schedule details.

| G 🖪 📽 🔍 💆                                                                        | 8:22                                                                                                    |                                                                                                    |
|----------------------------------------------------------------------------------|----------------------------------------------------------------------------------------------------|----------------------------------------------------------------------------------------------------|
| Schedule Settings                                                                |                                                                                                    | TAP RUN NOW to start schedule immediately.                                                                                                    |
| CANCEL SAVE RU                                                                   | IN NOW                                                                                                    | TAP schedule name to change schedule name.                                                                                                    |
| Normal Schedule<br>Schedule Run Time Throttle:<br>Day 210.0 gal Week 735         | <ul> <li>The second second</li></ul> | The total water usage by day and<br>week is predicted based on water<br>duration and water flow.                                                                                         |
| Run Schedule:                                                                    | 100%                                                                                                    | The slider control is used to set the<br>schedule throttle. For example if a<br>zone is set to run for 10 minutes and<br>the throttle is set to 50%, the zone<br>will run for 5 minutes. |
| Daily Start Time:                                                                |                                                                                                    | Set schedule to be active.                                                                                                    |
| 6:00 PM<br>Repeat: ○ Weekday ● Days<br>Every Day Every Other Day<br>Every 2 Days | Third                                                                                                    | Set weather check to be active.<br>When active, current weather<br>conditions will modify schedule run<br>times.                                                                         |
| Scroll down<br>for more                                                          |                                                                                                    | Set schedule start time and<br>repetition style. Repetition can be<br>for particular weekdays or as<br>number of days to skip between                                                    |

watering.

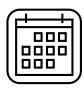

#### Manual Schedule Settings Cont.

• Scrolling the manual schedule settings allows control of the run time for each zone.

| G 🖪 🔩 🖗 🖻           |                               | 💎 🖹 💈 8:24           |  |  |  |
|---------------------|-------------------------------|----------------------|--|--|--|
| Schedule Settings   |                               |                      |  |  |  |
|                     | SAVE                          | RUN NOW              |  |  |  |
| Name:               |                               |                      |  |  |  |
| No                  | rmal Sche                     | dule                 |  |  |  |
| Schedule Run Time T | hrottle:                      |                      |  |  |  |
| Day 85.0 g          | al                            | Week 298 gal<br>100% |  |  |  |
| Zone1               |                               | 0: <u>05</u> :20     |  |  |  |
|                     |                               | Min                  |  |  |  |
| Zone2               |                               | 1: <u>00</u> :00     |  |  |  |
| •                   |                               | Min                  |  |  |  |
| Zone3               |                               | 0: <u>10</u> :00     |  |  |  |
|                     |                               | Min                  |  |  |  |
| Zone4               |                               | 0: <u>00</u> :00     |  |  |  |
|                     | 14 - Mir 1/10 - Mir 1/4 - Mir | Min                  |  |  |  |
| CINCINN VRACAT      | Scroll do                     |                      |  |  |  |
| ~                   | for mo                        | re                   |  |  |  |

Use the slider control to set the run time in hours, minutes, and seconds. The slider will adjust either the hour, minute, or seconds value depending on the value underlined in the blue time box. TAP the blue time box to switch the underlined value between hours, minutes, and seconds.

<u>NOTE:</u> The maximum run time for all combined zones is 23 hours.

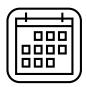

#### **Automatic Schedule Settings**

 The automatic schedule settings page allows control of the start time and allowed days of the week for watering. To completely enable the automatic watering schedules, the weather location, soil and plant type for individual zones need to be set using the zone settings page.

| vva                                                          | terSense                    | Schedule                                                                      | e Settings                                       |              |                                                                   |
|--------------------------------------------------------------|-----------------------------|-------------------------------------------------------------------------------|--------------------------------------------------|--------------|-------------------------------------------------------------------|
| +                                                            | CANCEL                      |                                                                               | SAVE                                             |              |                                                                   |
| Name:                                                        | WaterSe                     | ense Sche                                                                     | dule -                                           |              | TAP schedule name to change schedule name.                        |
| Daily Star                                                   | t Time:                     |                                                                               |                                                  |              |                                                                   |
|                                                              |                             | ning 5:00<br>ning 9:00                                                        |                                                  |              | Set allowed watering days of the week for watering by toggling th |
|                                                              |                             |                                                                               |                                                  |              |                                                                   |
| Enabled \                                                    | Weekdays:                   |                                                                               |                                                  |              | green.                                                            |
|                                                              | Weekdays:<br>Mon <u>Tue</u> | Wed Thr                                                                       | Fri Sat                                          | ז            | green.                                                            |
|                                                              |                             | Wed Thr                                                                       | Fri Sat                                          | נ            | green.                                                            |
| Sun<br>NOTE:                                                 |                             |                                                                               |                                                  |              | green.                                                            |
| Sun<br>NOTE:<br>The n<br>The n<br>rate a                     | Mon Tue                     | in time is 3 min<br>un time is base<br>soil type and wil                      |                                                  | g<br>or      | green.                                                            |
| Sun<br>NOTE:<br>The n<br>The n<br>rate a<br>less.            | Mon Tue                     | in time is 3 min<br>un time is base<br>soil type and wil                      | utes.<br>d on the watering<br>Il be 20 minutes ( | g<br>or      | green.                                                            |
| Sun<br>NOTE:<br>The n<br>The n<br>rate a<br>less. I<br>value | Mon Tue                     | in time is 3 min<br>un time is base<br>soil type and wil<br>ntrol setup to se | utes.<br>d on the watering<br>Il be 20 minutes ( | g<br>or<br>e | green.                                                            |

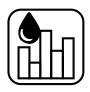

Water Usage

• The <u>Water Usage</u> page provides a detailed look at the trend for water usage. H2OPro automatically records the actual water or estimated water used for every zone for up to a year. The chart shows the daily totals for a desired length of history.

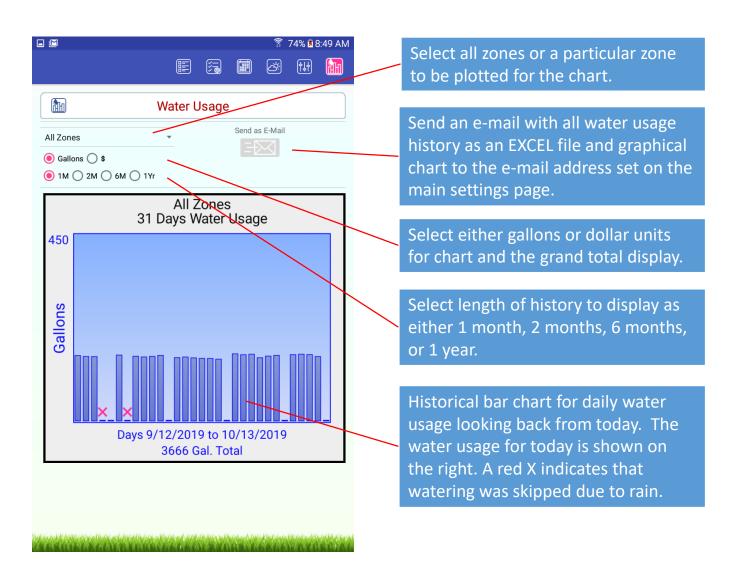

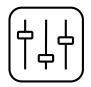

#### **Zone Control**

• The zone control page shows the current status for all zones and allows manual control for turning a particular zone on or off. If a flow meter is installed for any zone, the real time water flow is also displayed.

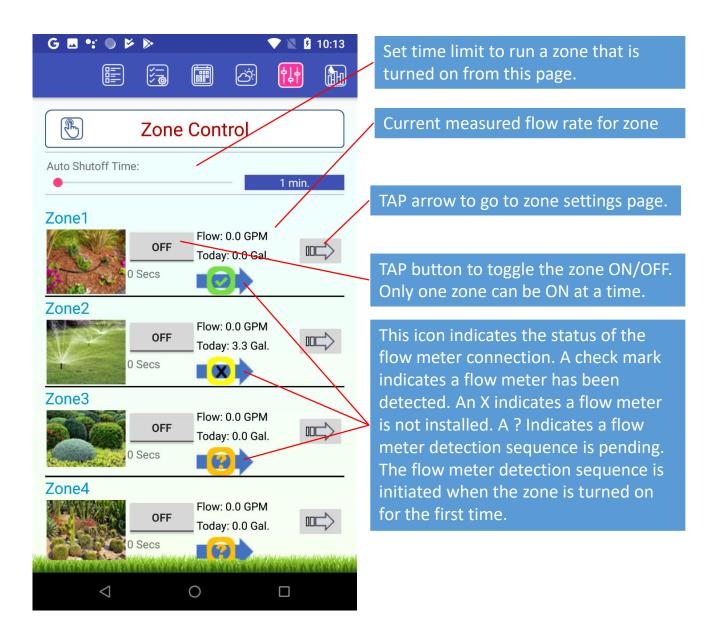

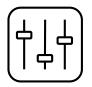

### **Zone Settings**

 The zone settings page allows individual zone details to be set, such as the zone name and an icon selection. It also allows for setting more detailed zone information such soil and plant type which is required to run automatic WaterSense schedules.

| G 🗣 🗷 🔍 🖻               | 💎 🖹 🖡 8:29 |                                                                                                    |
|-------------------------|------------|----------------------------------------------------------------------------------------------------|
| Zone Set                | tings      |                                                                                                    |
| CANCEL                  | SAVE       |                                                                                                    |
| Name:                   |            |                                                                                                    |
| Zone                    | 1          | TAP to edit the zone name.                                                                                                    |
| lcon:                   |            |                                                                                                    |
| o 🔛 o 🔛                 |            | TAP to select the icon for zone.                                                                                                    |
| Flow Rate Gal/Min:      | 8          | TAP this icon to declare the zone as<br>unused. It can be changed back to a<br>used zone later if required.                                                              |
| 0.00                    | GPM        |                                                                                                    |
| Enable WaterSense Mode: |            | Set the water flow for the zone if<br>flow meters are not installed. If flow<br>meters are installed the typical water<br>flow will be shown and can not be<br>modified. |
|                         |            | TAP this checkbox to enable                                                                                                    |
|                         |            | WaterSense mode and display settings.                                                                                                    |
| $\triangleleft$ O       |            |                                                                                                    |

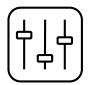

# **Zone Settings WaterSense**

 When WaterSense mode is enabled, additional zone information can be set which is necessary to run automatic watering schedules.

| G 🖪 🐮 🕒 🔍 🕅 9:06                          |                                                                                                    |
|-------------------------------------------|----------------------------------------------------------------------------------------------------|
| Zone Settings                             |                                                                                                    |
| CANCEL SAVE                               | When the WaterSense mode is                                                                                   |
| Name:                                     | enabled, additional settings will be shown on this page.                                                      |
| Zone1<br>Flow 0.58 In/Hr, Max Run 20 Min. | TAP this box to select a soil texture in the irrigation area.                                                 |
| Enable WaterSense Mode:                   | Wikipedia: Soil Texture                                                                                       |
|                                           |                                                                                                    |
| Loam                                      | TAP this box to select a<br>representative type of vegetation in                                              |
| Vegetation:                               | the irrigation area.                                                                                          |
| Fescue 🗸 🗸                                |                                                                                                    |
| Slope: 6%                                 | Use the slider to adjust the ground slope for the irrigation area. Higher slopes will cause additional runoff |
| Flat                                      | which will limit maximum run time.                                                                            |
| Scroll down<br>for more                   |                                                                                                    |

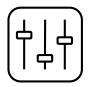

#### Zone Settings WaterSense Cont.

 Scrolling down on the expanded zone settings page shows additional WaterSense mode settings.

| G 🗷 📽 🕘 💎 🖹 9                                                  | :06                                                                                                    |
|----------------------------------------------------------------|----------------------------------------------------------------------------------------------------|
| Zone Settings                                                  |                                                                                                    |
| CANCEL SAVE                                                    | Adjust this slider to set the shade<br>setting. A setting of 0% shade<br>indicates full sun.           |
| Name: Zone1                                                    |                                                                                                    |
| Flow 0.58 In/Hr, Max Run 20 Min.<br>Shade:<br><b>75% Shade</b> | TAP this box to set the total zone area in sqft.                                                       |
|                                                                |                                                                                                    |
| Area Square Feet:<br>1000.0<br>Watering Efficiency:            | Us the slider to adjust how efficient<br>the irrigation system is at delivering<br>water to each zone. |
| 55%                                                            |                                                                                                    |
| WaterSense Adjust:                                             | Use the slider to adjust the total run time calculation for each zone.                                 |
| 0%                                                             | _                                                                                                    |
| Scroll down<br>for more                                        |                                                                                                    |

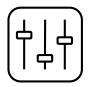

#### Zone Settings WaterSense Cont.

 Scrolling down on the expanded zone settings page shows additional WaterSense mode settings.

| G ■ •: ● Þ ⊳            | 💙 🖹 🛿 4:34      |  |  |  |  |  |
|-------------------------|-----------------|--|--|--|--|--|
| Zone Settings           |                 |  |  |  |  |  |
| CANCEL                  | SAVE            |  |  |  |  |  |
| Name:                   |                 |  |  |  |  |  |
| WaterS                  | ense #1         |  |  |  |  |  |
| Flow 0.48 In/Hr,        | Max Run 20 Min. |  |  |  |  |  |
| 10                      | 00.0            |  |  |  |  |  |
| Watering Efficiency:    | 00%             |  |  |  |  |  |
| WaterSense Adjust:      | )%              |  |  |  |  |  |
| Current Soil Condition: |                 |  |  |  |  |  |
| 🔿 Dry 🧿                 | Normal 🔵 Wet    |  |  |  |  |  |
| Use WaterSense Enhanced | Settings:       |  |  |  |  |  |
| Scro                    | ll down         |  |  |  |  |  |
| ✓ for                   | more            |  |  |  |  |  |

Select the beginning soil condition when starting automatic watering. If a dry condition is selected, the initial watering run times will be longer.

Finer adjustments to WaterSense mode settings are available when this box is checked. Use the enhanced settings to tailor the WaterSense settings. The enhanced mode is not required and is recommended for expert users only.

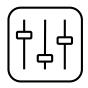

#### Zone Settings WaterSense Cont.

 Scrolling down on the expanded zone settings page shows enhanced settings if enabled.
 Enhanced settings allow for more tailored zone settings and should only be used by expert users.

| G 🖪 📽 🔍 📂 除                                                    | 🛡 🖹 🛿 4:3 | 4                                                                                                    |
|----------------------------------------------------------------|-----------|----------------------------------------------------------------------------------------------------|
| Zone Setti                                                     | ngs       |                                                                                                    |
| CANCEL                                                         | SAVE      | The percentage of available water in the soil is function of the selected                                                           |
| Name:<br>WaterSens<br>Flow 0.48 In/Hr, Max I                   |           | soil texture, however the enhanced<br>mode allows entering a non-<br>standard value.                                                |
| Available Water:                                               | ced       | The root zone depth is a function of<br>the vegetation selected, however<br>enhanced mode allows entering a<br>non-standard value.  |
| Root Zone Depth Inches:<br>9.20<br>Allowable Depletion:<br>38% |           | The allowable water depletion<br>percentage is a function of the<br>vegetation selected, however<br>enhanced mode allows entering a |
| Crop Coefficient (Kc or Kl):                                   |           | non-standard value.<br><br>The crop coefficient is a function of                                                                    |
| 0.70                                                           |           | the vegetation selected, however<br>enhanced mode allows entering a<br>non-standard value.                                          |
| < 0                                                            |           |                                                                                                    |

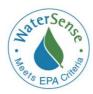

# **EPA WaterSense Mode Setup**

- The H2OPro controller includes an automatic watering mode based on the concept of evapotranspiration. This method of watering is regulated by the EPA WaterSense organization which promotes efficient use of water for a wide range of applications.
- The H2OPro controller has been independently tested by an EPA certified testing body and has been found to comply with the EPA WaterSense specifications.
- To use the H2OPro automatic watering mode based on EPA WaterSense requires: (1) setting your weather location, (2) providing information such as plant and soil type for each zone in your yard and (3) specifying watering start time and allowed watering days.
- 1) Use the <u>weather</u> control page to set your location. This will allow the controller to monitor your local weather. Weather data such as temperature, wind, and humidity are used to calculate water loss from your yard.

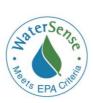

#### EPA WaterSense Mode Setup Cont.

- On the zone settings page, enable WaterSense 2) mode for any zone which you want to auto water. Any zone which is not WaterSense enabled will not be watered. Next, set the zone details such as plant type, soil type, slope, sun exposure, water flow and zone area. If flow meters are installed and detected, the actual typical water flow for each zone should already be shown. If flow meters are not installed, estimate or measure the water flow for each zone and enter manually. Otherwise, the default water flow value is 5 GPM. Use enhanced settings if you want to tailor the soil and plant information for any zone but this is not recommended unless you are an expert.
- Use the schedule control page to enable an 3) automatic schedule. Unlike manual schedules, you do not need to specify watering runtimes because the controller will automatically determine the optimal watering for each zone in your yard based on the weather and the zone details which you entered. Simply specify whether you prefer to start watering in the morning or evening and set allowed watering days, particularly if you live in an area which has watering restrictions. Manual schedules and Auto schedules can not be run simultaneously and the auto schedule will only operate for zones for which WaterSense mode has been enabled using the zone settings page.

### **Android App Permissions**

 Some Android Versions may require you to manually set the permissions for the H2OPro app on your device. If required look for app permissions in the Android settings.

| Image: Content of the system   Image: Content of the system   Image: Content of the syst                                                                                                    | Settings                                         | ettings    |                  |                                   |                                    | <b>H2OPro</b><br><b>H2O</b><br>2.57MB |  |  |
|----------------------------------------------------------------------------------------------------|--------------------------------------------------|------------|------------------|-----------------------------------|------------------------------------|---------------------------------------|--|--|
| H2OPro Version App Release   FORCE STOP UNINSTALL   FORCE STOP UNINSTALL   StorRAGE LAUNCH BY DEFAULT   Total 2.57MB   App 2.55MB   Data 20.00KB   CLEAR DATA Itis app can access the following on your phone:   CACHE 36.00KB   CACHE 36.00KB   CLEAR CACHE Itil network access view network connect from Wi-Fi full network access view network connections view Wi-Fi connections   Notest part of the part of the                                                                                                    | A 😯 A 🖬 🏺 🖻                                      | 💎 🖹 💈 8:44 | 1                | <b>₹</b> Ø \$                     | � ⊾ ♥ ⊳                            | 💎 📉 💈 8:44                            |  |  |
| FORCE STOP UNINSTALL   FORCE STOP UNINSTALL   Show notifications CLEAR DEFAULT   STORAGE PERMISSIONS   Total 2.57MB   App 2.55MB   Data 20.00KB   CLEAR DATA Image: Clear data clear data c | ← App info                                       | ۹          |                  | ÷                                 | App info                           | Q                                     |  |  |
| FORCE STOP UNINSTALL   FORCE STOP UNINSTALL   Show notifications CLEAR DEFAULT   STORAGE CLEAR DEFAULTS   Total 2.57MB   App 2.55MB   Data 20.00KB   CLEAR DATA Inits app can access the following on your phone:   CACHE approximate location (network-based) precise location (GPS and network-based) precise location (GPS and network-based) precise location (GPS and network-based) precise location (GPS and network-based) precise location (SPS and network-based) precise location (SPS and network-base                            |                                                  |            |                  |                                   |                                    | CLEAR CACHE                           |  |  |
| Show notifications   STORAGE   Total   2.57MB   App   2.55MB   Data   20.00KB   CLEAR DATA   Cache   36.00KB CLEAR CACHE    Cache   36.00KB   CLEAR CACHE   Autory Dependent   Clear cache   Autory Dependent   Autory Dependent   App 2.55MB   Data   Connect and disconnect from Wi-Fi full network access view network connections view Wi-Fi connections View Network connections View Network connections                                                                                                    | H <sub>2</sub> O <sup>2</sup> version App Releas | e          |                  | LAUN                              | CH BY DEFAULT                      |                                       |  |  |
| STORAGE       PERMISSIONS         Total       2.57MB         App       2.55MB         Data       20.00KB         CLEAR DATA       Image: Clear Data         CACHE       36.00KB         Clear CACHE       36.00KB         CLEAR CACHE       36.00KB         CLEAR CACHE       allow Wi-Fi Multicast reception                                                                                                    | FORCE STOP                                       | UNINSTALL  | No defaults set. |                                   |                                    |                                       |  |  |
| Total       2.57MB         App       2.55MB         Data       20.00KB         CLEAR DATA       Image: Clear data         Cache       36.00KB         CLEAR CACHE       Image: Clear data         Clear Cache       36.00KB         Clear Cache       36.00KB         Clear Cache       36.00KB         Clear Cache       36.00KB         Clear Cache       36.00KB         Clear Cache       36.00KB         Clear Cache       36.00KB         Clear Cache       36.00KB         Clear Cache       36.00KB         Clear Cache       36.00KB         Clear Cache       36.00KB                                                                                                    | Show notifications                               |            |                  |                                   |                                    | CLEAR DEFAULTS                        |  |  |
| App       2.55MB         Data       20.00KB         CLEAR DATA       Image: Clear data         CACHE       Clear DATA         Cache       36.00KB         CLEAR CACHE       Image: Clear data         Image: Clear data       20.00KB         Data       20.00KB         Image: Clear data       20.00KB         Image: Clear data       Image: Clear data         Image: Clear data       Image: Clear data         Image: Clear data       Im                                                                                                    | STORAGE                                          |            |                  | PERM                              | ISSIONS                            |                                       |  |  |
| App       2.55MB         Data       20.00KB         CLEAR DATA       approximate location (network-based) precise location (GPS and network-based)         CACHE       connect and disconnect from Wi-Fi full network access view network connections view wi-Fi connections         Cache       36.00KB         CLEAR CACHE       allow Wi-Fi Multicast reception                                                                                                    | Total                                            | 2.57MB     |                  |                                   |                                    |                                       |  |  |
| CLEAR DATA       precise location (GPS and network-based)         CACHE       1         Cache       36.00KB         CLEAR CACHE       1         Connect and disconnect from Wi-Fi full network access view network connections view Wi-Fi connections         Clear CACHE                                                                                                    | App                                              | 2.55MB     |                  | phone:                            |                                    |                                       |  |  |
| CACHE       based)         Cache       36.00KB         CLEAR CACHE       image: connect and disconnect from Wi-Fi full network access view network connections view Wi-Fi connections         Clear cache       image: connect and disconnect from Wi-Fi full network access view network connections         Clear cache       image: connect and disconnect from Wi-Fi full network access view network connections         Clear cache       image: connect and disconnect from Wi-Fi full network access view network connections         Clear cache       image: connect and disconnect from Wi-Fi full network access view network connections         Clear cache       image: connect and disconnect from Wi-Fi full network access view network connections         Image: connect and disconnect from Wi-Fi full network access view network connections       image: connect and disconnect from Wi-Fi full network access view for the full network access view for the full network acces view for the full network access view for the full network acces                                                                                                    | Data                                             |            |                  | ۲                                 | precise location (GPS and network- |                                       |  |  |
| Cache       36.00KB       full network access view network connections view Wi-Fi connections         CLEAR CACHE       allow Wi-Fi Multicast reception                                                                                                    |                                                  |            |                  |                                   |                                    |                                       |  |  |
| Cache 36.00KB view network connections view Wi-Fi connections allow Wi-Fi Multicast reception                                                                                                    | CACHE                                            |            | t↓               | connect and disconnect from Wi-Fi |                                    |                                       |  |  |
| allow Wi-Fi Multicast reception                                                                                                    | Cache                                            |            |                  |                                   |                                    |                                       |  |  |
|                                                                                                    |                                                  |            |                  |                                   | view Wi-Fi connections             |                                       |  |  |
| prevent phone from sleeping                                                                                                    | LAUNCH BY DEFAULT                                |            | -                |                                   |                                    |                                       |  |  |
|                                                                                                    |                                                  |            | -                |                                   | prevent phone                      | from sleeping                         |  |  |
|                                                                                                    | ⊲ 0                                              |            |                  |                                   | <  <                               |                                       |  |  |

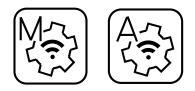

### WiFi Re-Configuration

- If the Wi-Fi network password or access point name has been changed, a system reconfiguration is required.
- All schedules and system settings are retained after a system reset, only the Wi-Fi network information is reset.

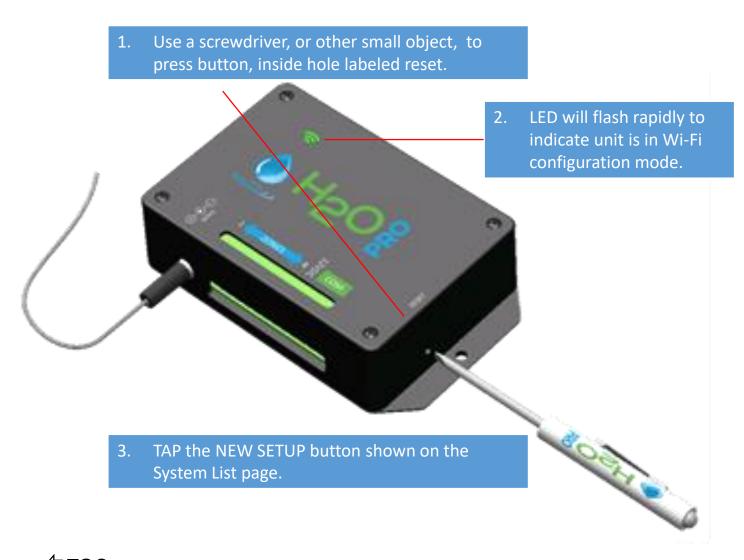